# OUR LADY'S SCHOOL (TERENURE) **APP**

# **OVERVIEW**

### **Personalised App**

•Your main touch point with the school - Our Lady's School (Terenure) App will be used for ALL main school communications.

### **Registration Process**

- •Parents Verify email and mobile number
- •Students Verify email

### **Communications**

- •Alerted News & Notifications
- •Archived News & **Notifications**
- •Calendar
- •Gallery

### **Parental Student Functions**

- •Absentee reporting
- •Permission to Leave Early
- •Permission Forms

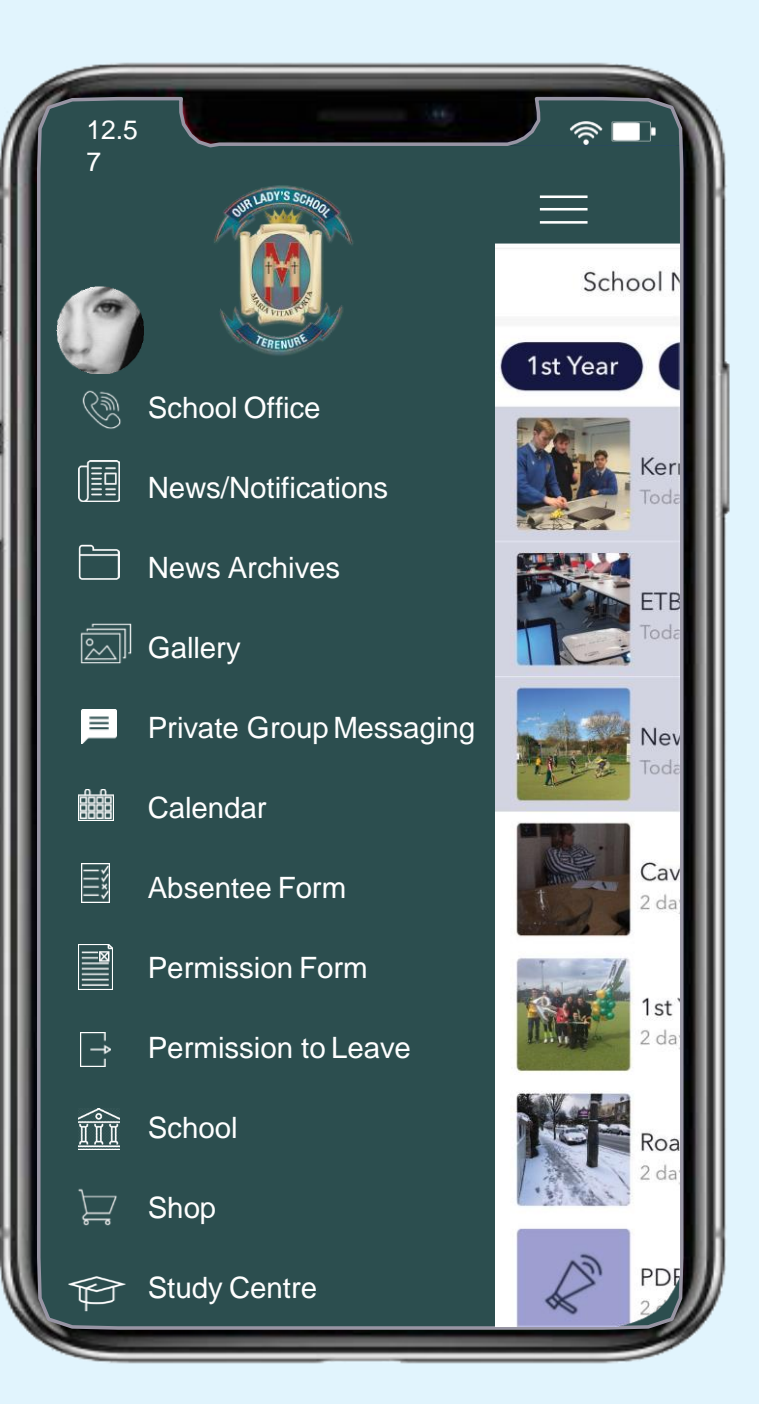

## DOWNLOAD AND SETUP YOUR APP

### **1.DOWNLOAD** YOURAPP Available on the App Store Search for: DEVELOPED BY 'Our Lady's, Terenure' in – LIMITED **2.ALLOW** PUSH NOTIFICATIONS **3**. **REGISTER**

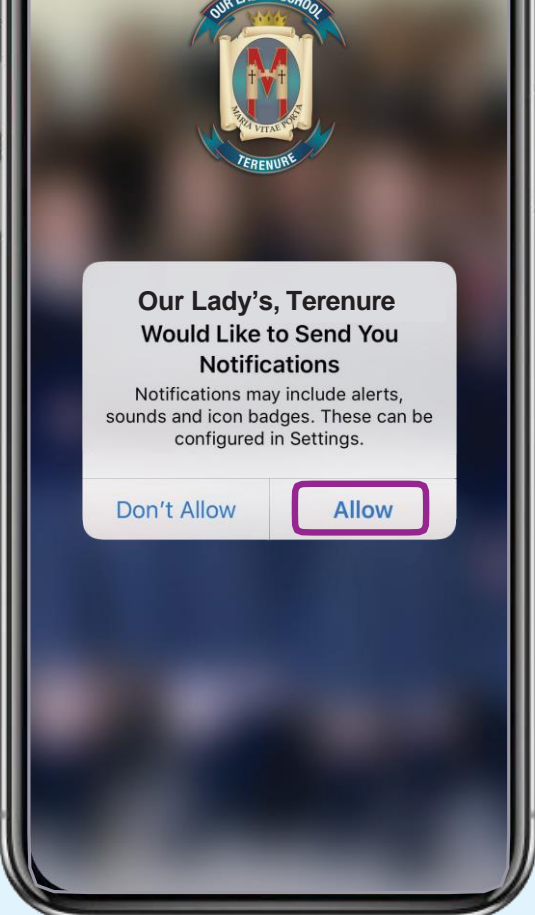

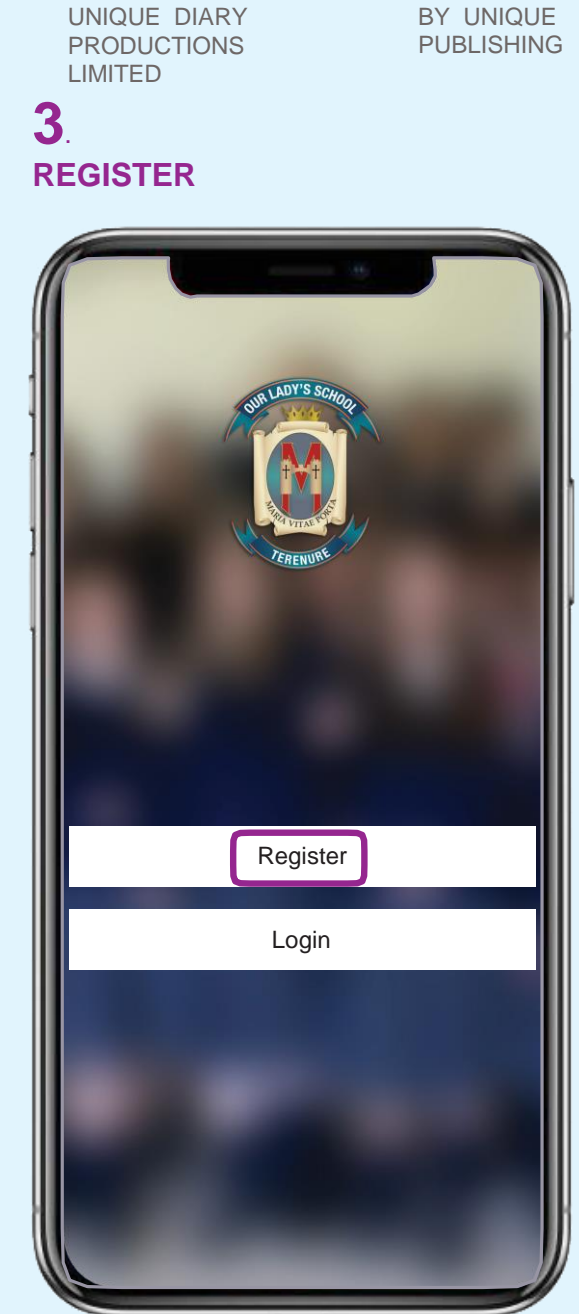

DEVELOPED

Google play

When entering your Registration Details, please ensure that your name, email and mobile number (\*students do not enter mobile number) entered on the App correspond with the details the school holds for you on our internal administration

Use any password of your choice.

### REGISTRATION

#### **INPUT PROFILE DETAILS**

- -Set your School Connection as a Parent-Guardian / Student / Teacher / Past Pupil
- -**\*PARENTS ONLY**: Add Name(s) & Year for your child/children & input your mobile number (**check Country Code is correctly set**)
- -**STUDENTS:**  Set Year/Class
- -Add your name
- -Add your own email address
- -**EVERYONE:**
- -Set your own password
- -Then press REGISTER

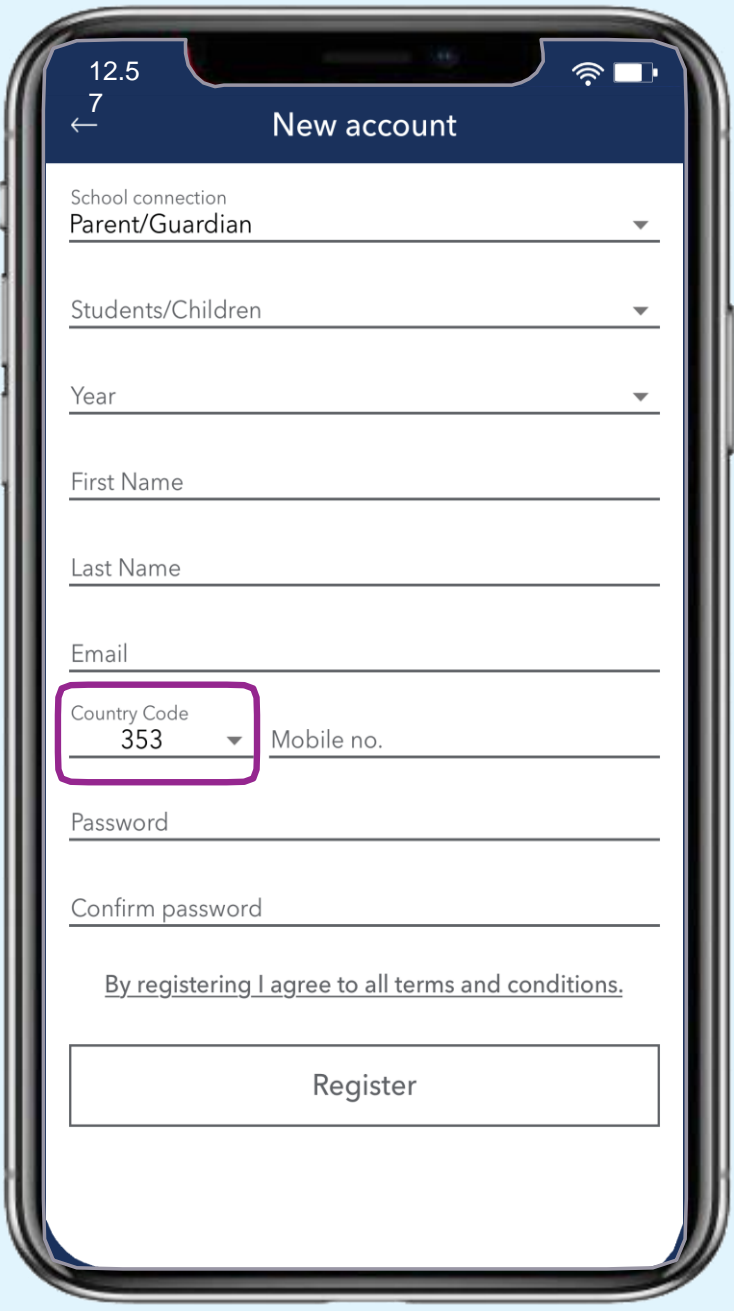

## VERIFY EMAIL

A request to verify your email address will be sent to the email you entered upon registering. Check your junk mail, if you can't find it. Click 'Verify Email' in the email and then 'Have verified' on your mobile phone.

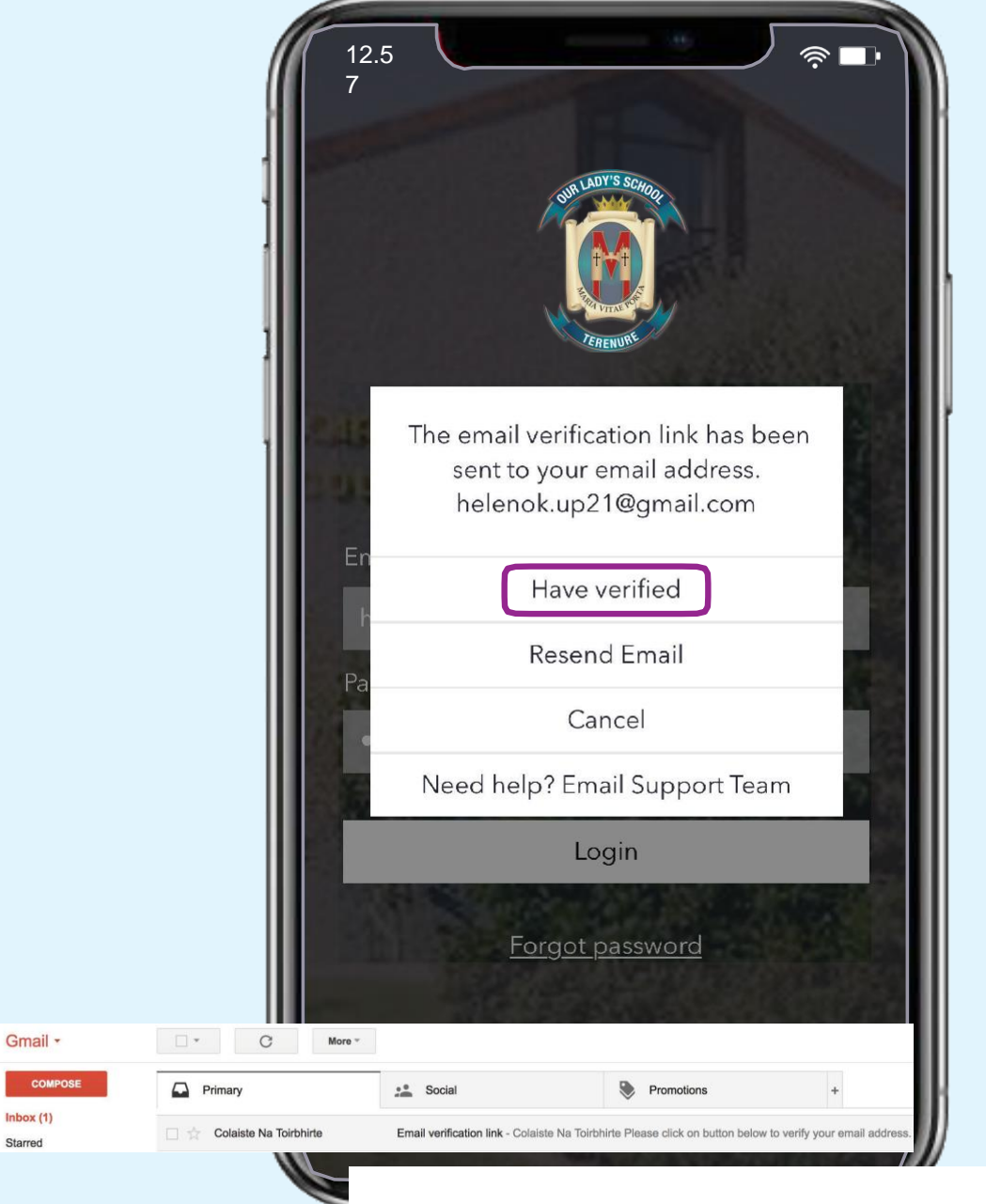

 $Inbox(1)$ 

Starren

Please click on button below to verify your email address.

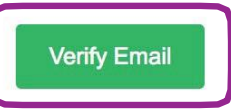

If you have not requested this verification email then please click on this link. Report

## VERIFY MOBILE PHONE

## PARENTS ONLY

A verification code will be sent to your SMS messages. Enter this code as prompted to verify your mobile number. Then press 'Submit'.

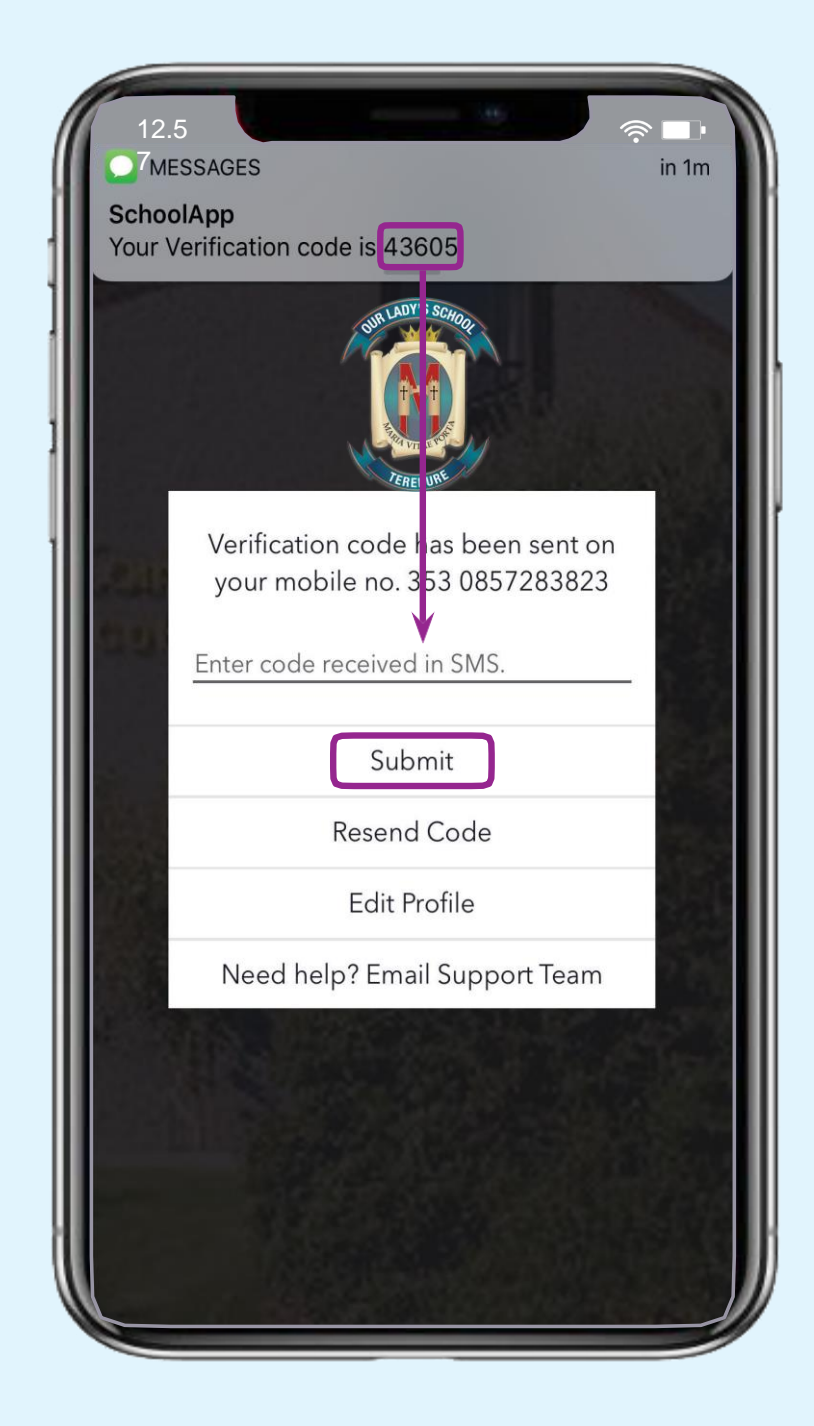

### ABSENTEE FORMS

Parents must use the Absentee Form in the App to report their student's absence. This must be done on the date(s) of the absence. The school office will then note in the attendance system that the student is reported absent and an alerted text message will go out and teachers will be aware that the student is reported absent.

Only parents who have been appropriately confirmed by the school can submit absences. You will also receive a confirmation email to your verified email address when you submit an absence.

The App also contains a full history of every absence sent for that device. This history cannot be deleted by the App user.

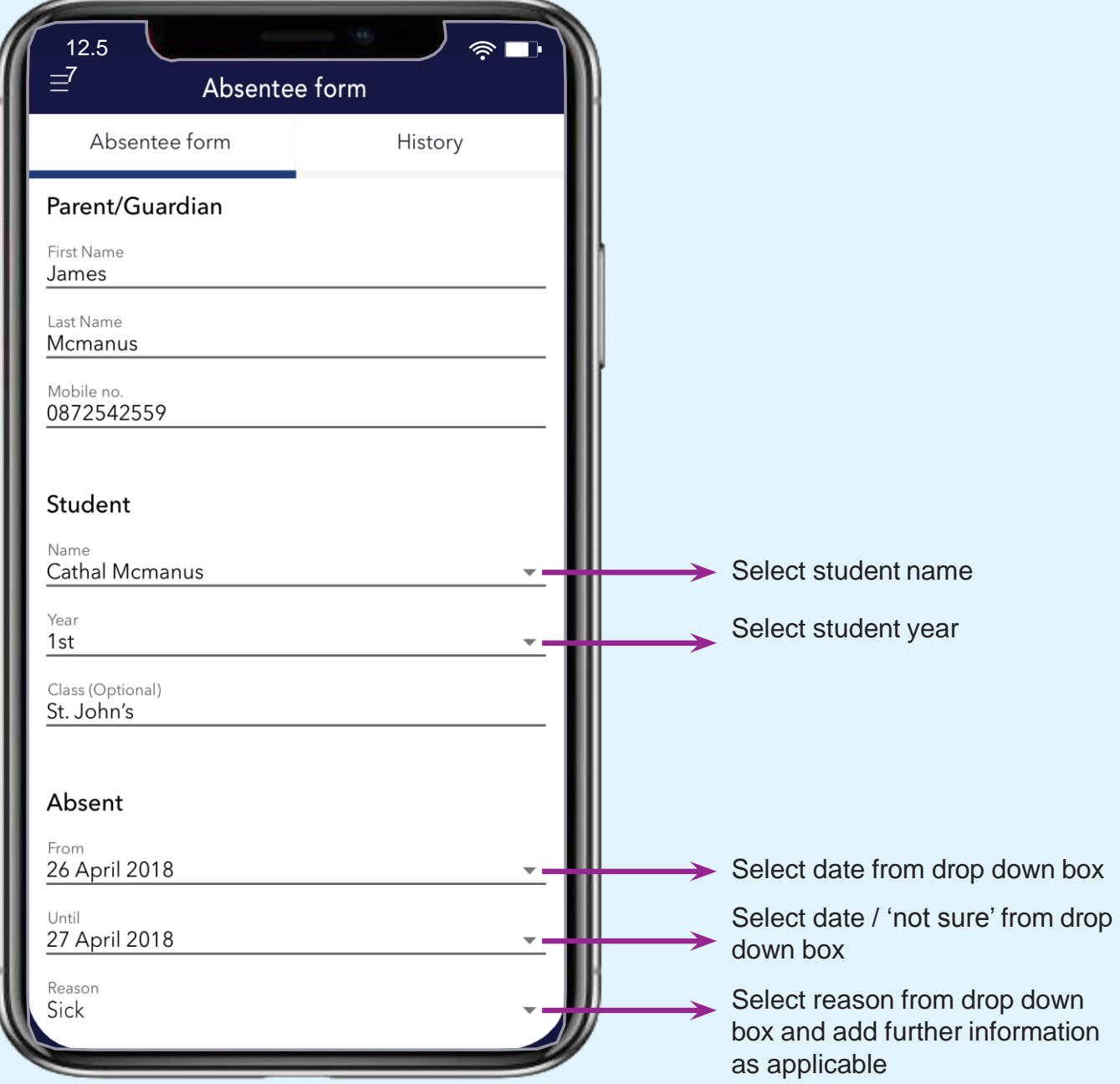

## PERMISSION TO LEAVE EARLY

Parents must use the Permission to Leave Early in the App to notify the school that their student needs to leave (and return to) the school early. This must be done on the day in question. The student can then excuse themselves from class and the teacher can view the relevant Permission Note in their Teacher App. Only parents who have been appropriately confirmed by the school can submit Permission forms.

You will receive a confirmation email to your verified email address when you submit a form. The App also contains a full history of every Form sent for that device. This history cannot be deleted by the App user. A student will still need to be signed out from the school in the normal manner.

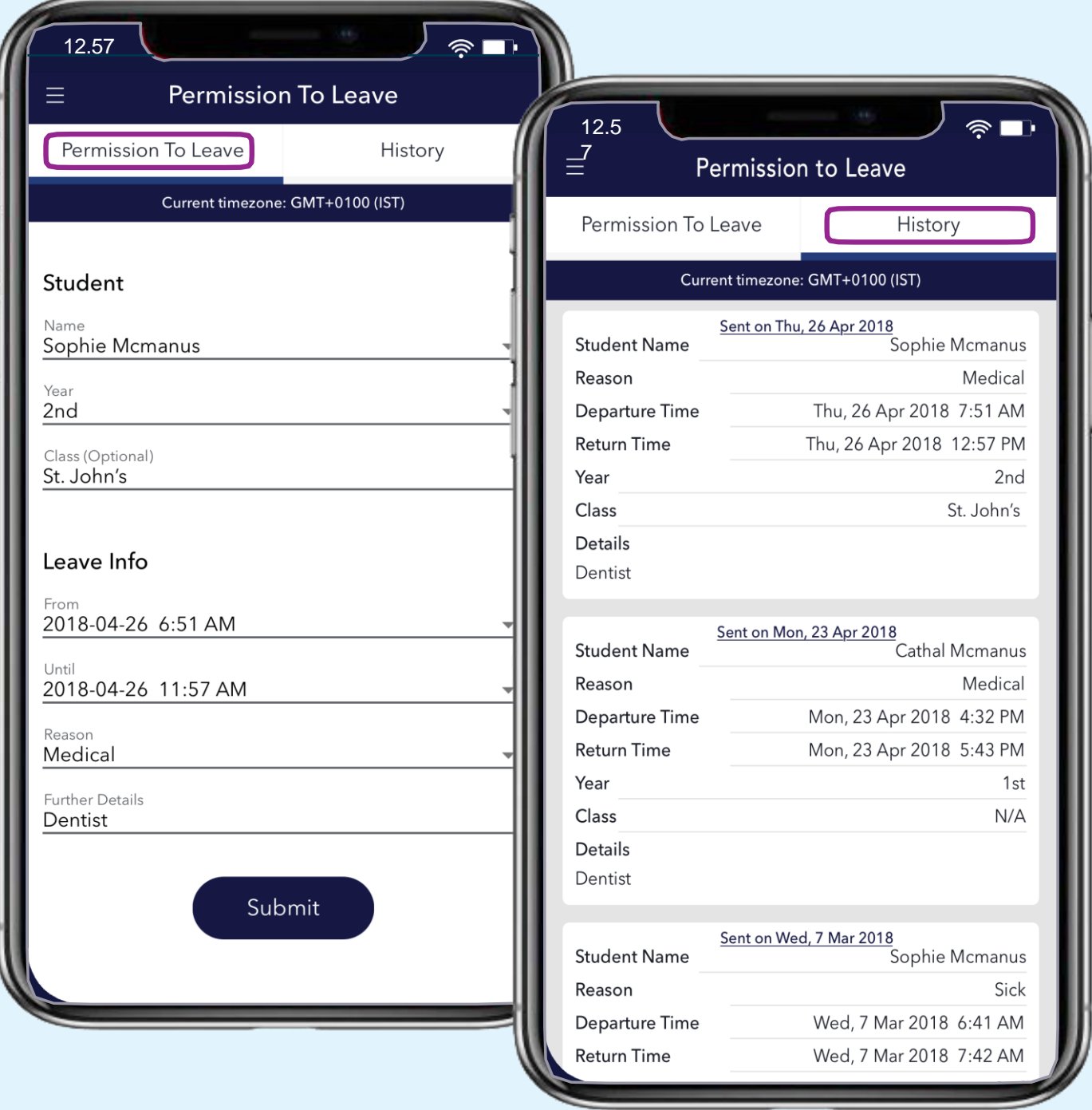

### PERMISSION FORMS

Parents will receive a Form in the App when the school needs permission for the students to attend a trip or event. These forms can be quickly and seamlessly returned.

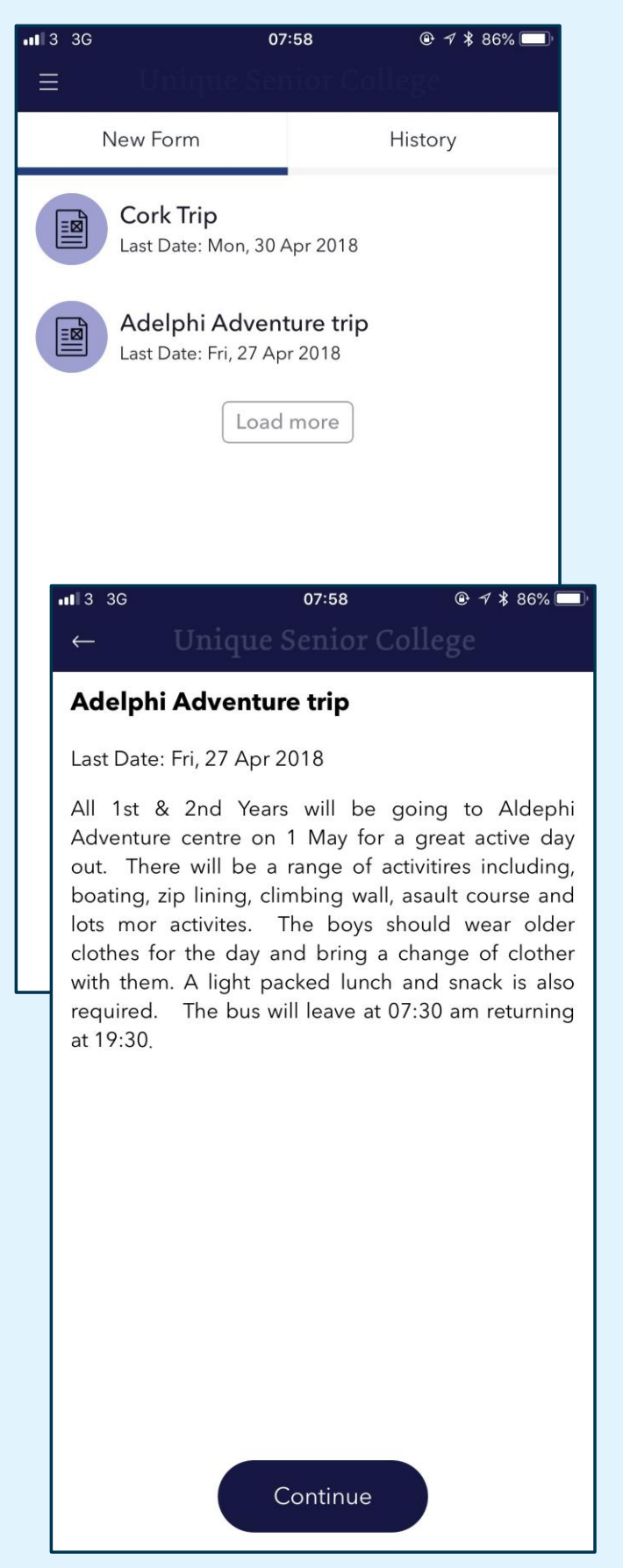

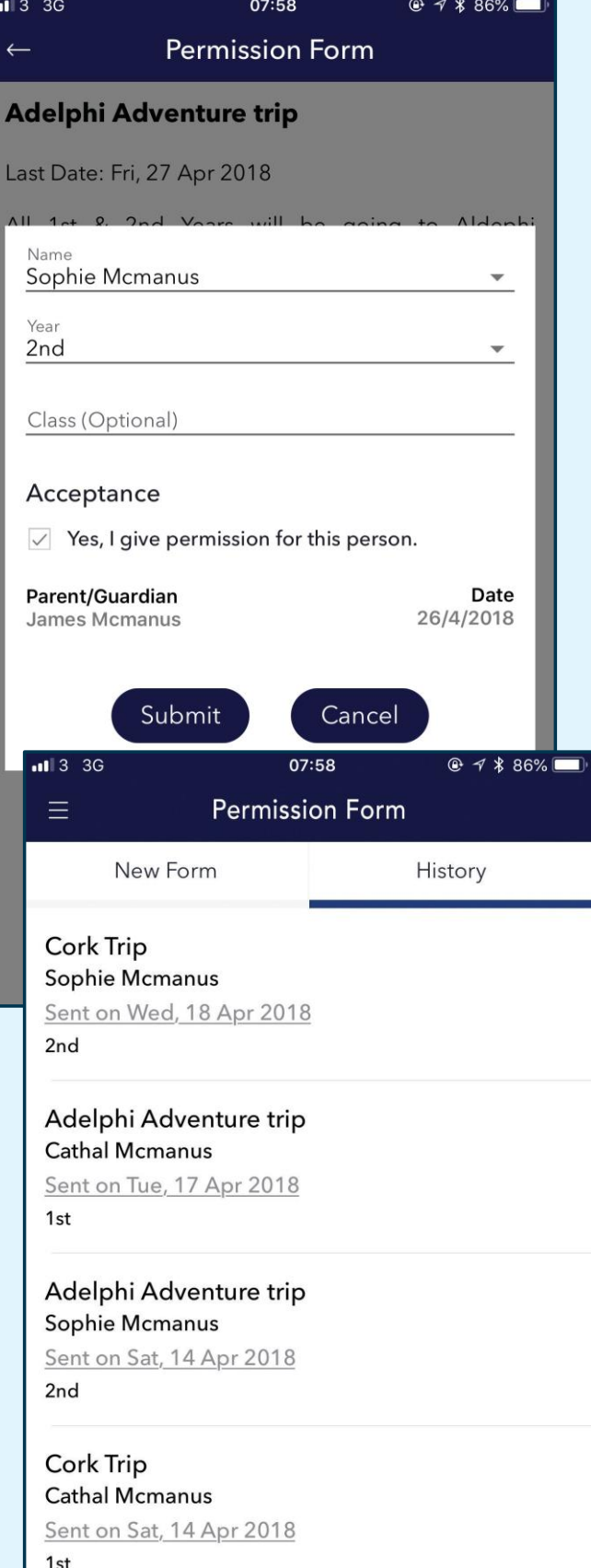

## **O OUR LADY'S SCHOOL (TERENURE) APP**

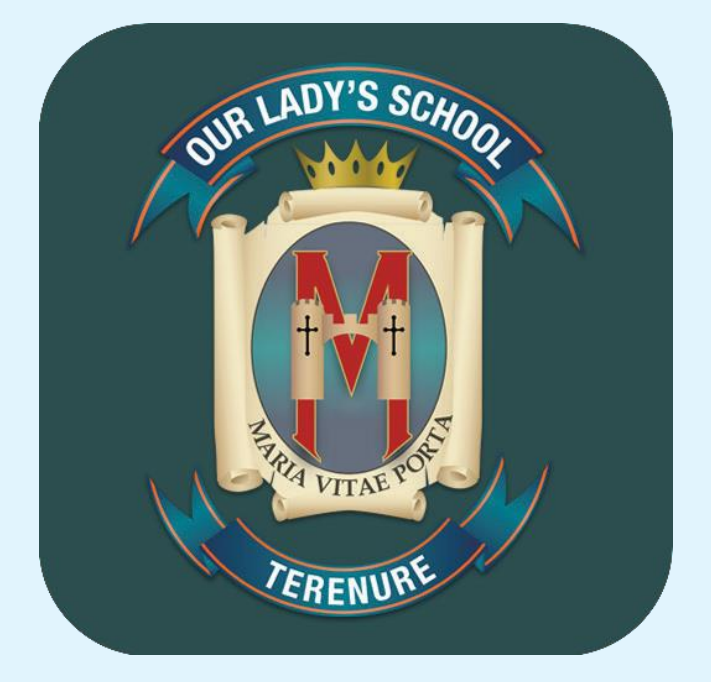

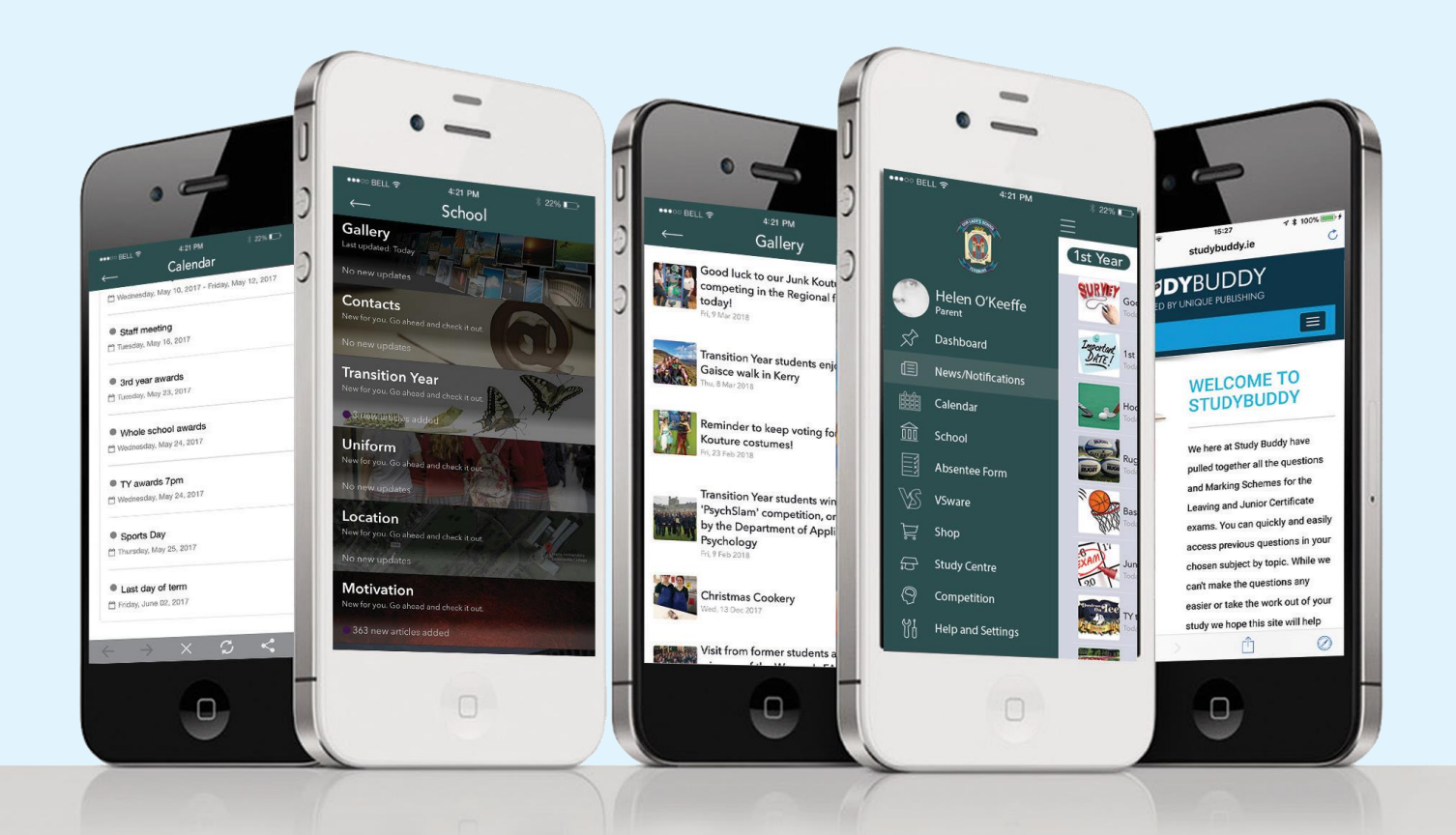